## **Willkommen zum "IBM DB2 Newsletter"**

## **Liebe Leserinnen und Leser,**

Seit einigen Wochen haben wir Sommerzeit, die Tage werden immer länger, der April macht mit Wetterkapriolen, seinem Namen alle Ehre. Ostern ist nun auch schon vorbei und Sie haben hoffentlich alle, durch den Osterhasen versteckten, Ostereier gefunden. Um die Zeit bis zum nächsten Feiertag zu überbrücken und damit Sie aber nicht so viele Kapriolen mit der Datenbank erleben, haben wir wieder interessante Beiträge für Sie zusammengestellt.

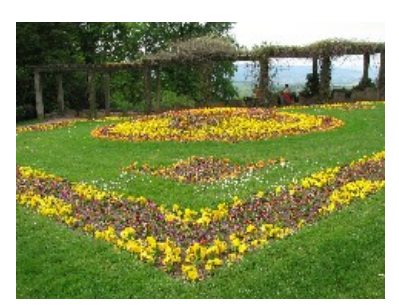

Wie immer wünschen wir viel Spaß beim Lesen.

Für Fragen und Anregungen unsere Kontaktadresse: [db2news@de.ibm.com.](mailto:djs@de.ibm.com)

Ihr TechTeam

# **Inhaltsverzeichnis**

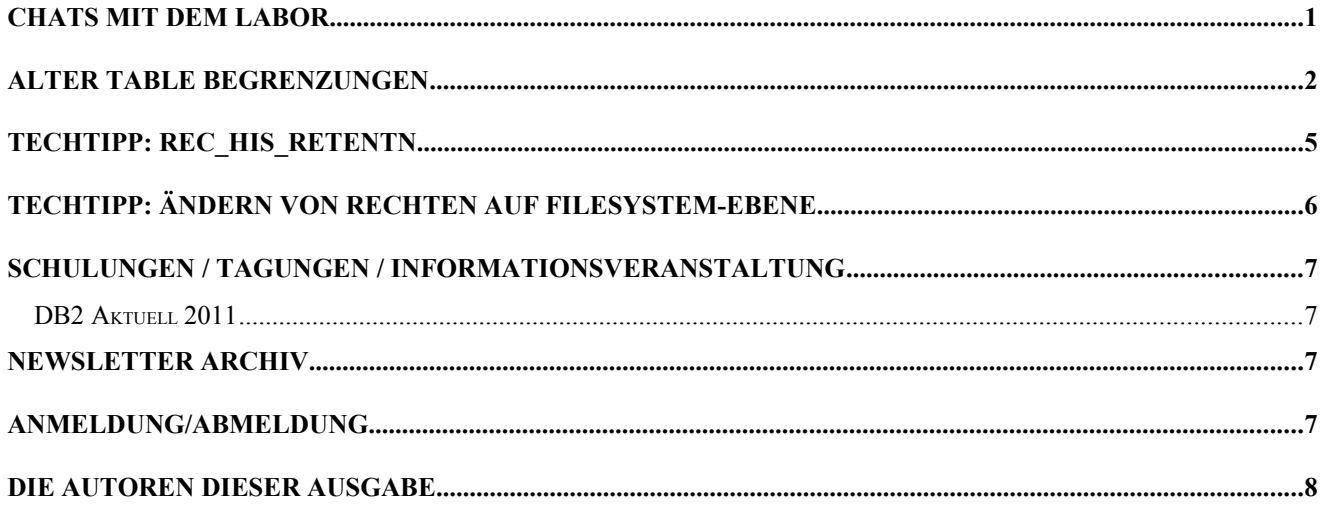

## **Chats mit dem Labor**

Eine Liste der bereits durchgeführten Chats ist [hier](http://www-306.ibm.com/software/data/db2/9/labchats.html) zu finden. Die Präsentationen der Chats können dort angeschaut und heruntergeladen werden.

Sie hatten auch keine Chance am Chat mit dem Labor zum Thema **DB2 and Oracle - An Architectural Comparison** teilnehmen? Dann finden Sie hier den [Link](http://www.channeldb2.com/events/oracle-and-db2-an) zum Download der Präsentation oder des Audio-Mitschnitts dieser Telefonkonferenz.

## <span id="page-1-0"></span>**Alter Table Begrenzungen**

Es gibt einige ALTER TABLE Varianten, z.B. Vergrößerung des Datentyps einer Spalte, von denen man nur drei machen darf.

Dann kommt man unweigerlich in einen Reorg Pending Status für die betreffende Tabelle.

Mit dem folgenden SQL-Statement kann man eine Tabelle daraufhin überprüfen, ob es schon ALTER TABLE Operationen gab, die einen Reorg erzwingen.

```
select substr(tabschema,1,20) schema, substr(tabname,1,20) tname, num reorg rec alters num
  from sysibmadm.admintabinfo 
 where num_reorg_rec_alters > 0 
order by 3 desc<br>(fetch first 10 rows only)
                            - wenn man gar zu viele Treffer begrenzen will :=)
```
Weitere Informationen zu den ALTER TABLE Operationen sind in der [Dokumentation](http://publib.boulder.ibm.com/infocenter/db2luw/v9r5/topic/com.ibm.db2.luw.sql.ref.doc/doc/r0000888.html) zusammengestellt.

Man kann diese Einschränkung, die es auch noch in 9.7 gibt, weiter entschärfen, wenn man ALTER-Operationen zusammenfasst.

Die Tests, die daraufhin gemacht wurden zeigten, das Add Column Statements nicht den Alter Statement Counter hochzählen.

Um die Problematik zu schildern, wird folgende Tabelle erzeugt:

```
------------------------------------------------
-- DDL Statements for table "DB2LS ". "ALT MULT"
------------------------------------------------
CREATE TABLE "DB2INST "."ALT_MULT" (
                    "I" SMALLINT ,
                    "J" SMALLINT ,
                   "K" SMALLINT
                    "L" SMALLINT )
                   IN "IBMDB2SAMPLEREL" ;
$ db2 "create table alt mult (i smallint, j smallint, k smallint, l smallint)"
```
DB20000I The SQL command completed successfully.

### Nun werden an dieser Tabelle folgende Änderungen vorgenommen:

#### • Hinzufügen einer Spalte

> db2 "alter table alt mult add column c1 char(5)" DB20000I The SQL command completed successfully.

select substr(tabschema,1,20) schema, substr(tabname,1,20) tname, num reorg rec alters num from sysibmadm.admintabinfo where num\_reorg\_rec\_alters > 0 order by 3 desc

SCHEMA TNAME TREASURE -------------------- -------------------- ------

0 record(s) selected.

#### • Hinzufügen einer weiteren Spalte

> db2 "alter table alt mult add column c2 char(5)" DB20000I The SQL command completed successfully.

select substr(tabschema,1,20) schema, substr(tabname,1,20) tname, num reorg rec alters num from sysibmadm.admintabinfo where num reorg rec alters  $> 0$  order by 3 desc

SCHEMA TNAME NUM -------------------- -------------------- ------

0 record(s) selected.

#### • 1te Änderung einer Spalte

> db2 "alter table alt mult alter i set data type bigint" DB20000I The SQL command completed successfully.

select substr(tabschema,1,20) schema, substr(tabname,1,20) tname, num reorg rec alters num

#### DB2 Newsletter – Ausgabe 02/2011

from sysibmadm.admintabinfo where num\_reorg\_rec\_alters > 0 order by 3 desc

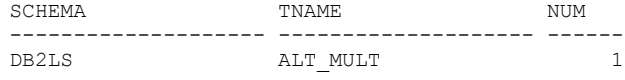

1 record(s) selected.

#### • 2te Änderung einer Spalte

> db2 "alter table alt mult alter j set data type bigint" DB20000I The SQL command completed successfully.

select substr(tabschema,1,20) schema, substr(tabname,1,20) tname, num reorg rec alters num from sysibmadm.admintabinfo where num reorg rec alters > 0 order by  $3$  desc

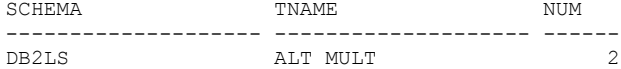

1 record(s) selected.

### • 3te Änderung einer Spalte

> db2 "alter table alt mult add column c3 char(20)" DB20000I The SQL command completed successfully.

select substr(tabschema,1,20) schema, substr(tabname,1,20) tname, num reorg rec alters num from sysibmadm.admintabinfo where num\_reorg\_rec\_alters > 0 order by 3 desc

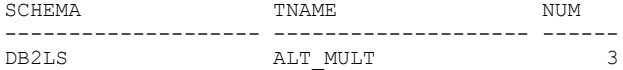

1 record(s) selected.

#### Versucht man nun ein weiteres mal eine Spalte zu verändern, erhält man folgende Fehlermeldung.

> db2 "alter table alt mult alter 1 set data type integer" DB21034E The command was processed as an SQL statement because it was not a valid Command Line Processor command. During SQL processing it returned: SQL20054N The table "DB2INST.ALT\_MULT" is in an invalid state for the operation. Reason code="23". SQLSTATE=55019

> db2 "? SQL20054N" | more

SQL20054N The table "<table-name>" is in an invalid state for the operation. Reason code="<reason-code>".

Explanation:

The table is in a state that does not allow the operation. The reason code indicates the state of the table that prevents the operation.

... The maximum number of REORG-recommended alters have been performed. Up to three REORG-recommended operations are allowed on a table before a reorg must be performed, to update the tables rows to match the current schema.

The statement cannot be processed.

User response:

The action is based on the reason code as follows.

...

23 Reorg the table using the reorg table command.

 $s$ glcode:  $-20054$ 

sqlstate: 55019

#------------------

Verbindet man jedoch die Einzelstatements zu einem Gesamtstatement, sieht das wie folgt aus:

\$ db2 "alter table alt\_mult add column c1 char(5) add column c2 char(5) add column c3 char(20) alter i set data type bigint alter j set data type bigint alter k set data type integer alter l set data type integer" DB20000I The SQL command completed successfully.

```
$ db2look -d sample -e -t alt_mult
...
CREATE TABLE "DB2INST "."ALT_MULT" (
                   "I" BIGINT<sup>-</sup>,
                   "J" BIGINT
                    "K" INTEGER ,
                    "L" INTEGER ,
                   "C1" CHAR(5),
                   "C2" CHAR(5),
                    "C3" CHAR(20) )
                   IN "IBMDB2SAMPLEREL" ;
```
In diesem Beispiel wurden also vier bereits bestehende Spalten geändert und drei neue hinzugefügt.

Wie man sehen kann, ist hier nur ein Alter Statement gezählt worden:

\$ db2 "select substr(tabschema,1,20) schema, substr(tabname,1,20) table, num\_reorg\_rec\_alters num from sysibmadm.admintabinfo where num\_reorg\_rec\_alters > 0 order by 3 desc fetch first 10 rows only"

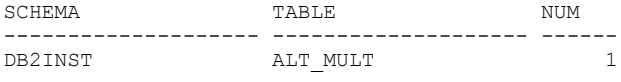

1 record(s) selected.

## **TechTipp: REC\_HIS\_RETENTN**

Der Parameter [REC\\_HIS\\_RETENTN](http://publib.boulder.ibm.com/infocenter/db2luw/v9r7/index.jsp?topic=/com.ibm.db2.luw.admin.config.doc/doc/r0000335.html) "Recovery history retention period" kann erheblich die Laufzeit eines Load bzw. des danach notwendigen Backups beeinflussen.

Werden viele Loadoperationen durchgeführt (in der Praxis sind tägliche Loads keine Seltenheit), dann wächst die Größe der Dateien db2rhist.asc und db2rhist.bak, die sich unterhalb des Node Directorys befinden.

Wachsen diese Dateien auf mehrere MB, dann erhöht sich, bedingt durch das Durchsuchen dieser Dateien, die Laufzeit.

Der Defaultwert dieses Parameters liegt bei 366, also einem Jahr bis die Einträge verworfen werden.

Mögliche Einstellungen sind Werte zwischen -1, 0 und 30000.

- 0 bedeutet, dass nur der aktuellste Eintrag für Backup und Restore beibehalten wird.
- Der Wert -1 hat eine Sonderstellung und verweist auf den Parameter NUM\_DB\_BACKUPS, der die Anzahl der Einträge bestimmt.

Ein sinnvoller Wert ist z.B. 30 (30 Tage Aufbewahrung der Backup-Information).

Sollten die Dateien bereits sehr groß sein, so können diese auch umbenannt werden um sie zu verkleinern.

Danach sollte zur Sicherheit ein Backup gezogen werden.

# **TechTipp: Ändern von Rechten auf Filesystem-Ebene**

In meinem letzten Projekt hatten wir das Problem, das die Userids der Datenbank-/Instanz-User im Cluster nicht zusammenpassten. Der User Name sollte aber bleiben.

Nun stand da die Frage, wie bereinige ich die Filesysteme/Verzeichnisse/Files, ohne das ich Files, die nicht diesem "Alten" User gehörten, geändert werden.

Wer schon mal versucht hat ein chown -R auf das sqllib Verzeichnis auszuführen, wird sein Mahnschreiben von der Datenbank sicherlich bekommen haben.

Während ich mich noch mit Rekursiven Prozeduren abkämpfte, ging der System-Administrator mit folgendem Kommando ran:

find / -fstype jfs2 -user <alteUserid> | xargs -I{} chown <username, der bleibt> {}

Dieser find Befehl wird aber erst angesetzt, nach dem der Eintrag in /etc/passwd gesetzt wurde.

Bsp:

Nachdem die Userid von db2inst1 von 205 auf 5175 umgesetzt wurde, sehen die Files/Verzeichnisse wie folgt aus:

root@testserver:/home/db2inst1  $>$  ls  $-$ ltr total 72<br>drwxr-xr-x drwxr-xr-x 2 root system 256 Dec 2 11:49 lost+found<br>-rwxrw---- 1 205 db2admin 459 Mar 7 15:24 .profile<br>-rw-r--r-- 1 205 db2admin 41 Mar 8 10:26 .db2toprc -rwxrw---- 1 205 db2admin 459 Mar 7 15:24 .profile 1 205 db2admin 1 201 1205 db2admin 1 205 db2admin 41 Mar 8 10:26 .db2toprc<br>4 root system 4096 Mar 22 13:26 rootest<br>21 205 db2admin 4096 Mar 11 11:27 sqllib drwxr-xr-x 4 root system 4096 Mar 22 13:26 rootest<br>drwxrwsr-t 21 205 db2admin 4096 Mar 11 11:27 sqllib drwxrwsr-t 21 205 db2admin 4096 Mar 11 11:27 sqllib 7508 Apr 1 17:49 .sh history

Eine Änderung mit chown -R db2inst1 /home/db2inst1 würde auch die Files umändern, die root oder bin gehören, w.z.B:

root@testserver:/home/db2inst1/sqllib # ls -ltr bin

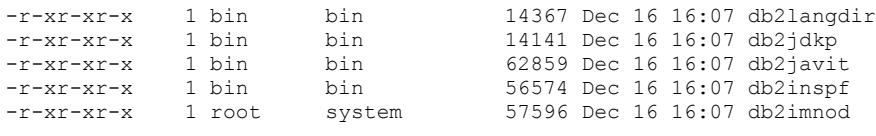

#### ...

...

#### Mit dem Befehl

find / -fstype jfs2 -user 205 | xargs -I{} chown db2inst1 {}

#### Werden jetzt nur die Files geändert, die die ID 205 beinhalten.

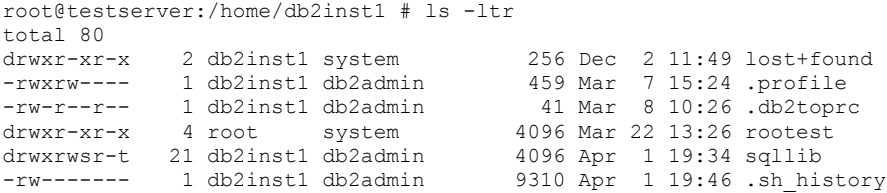

Je nach Anzahl der Files, kann das schon mal eine Weile dauern.

Bezogen auf Änderungen in dem Instanz-Verzeichnis, ist die Änderung der Ownership der Objekte nicht unterstützt. Das ist aber nicht weiter tragisch, da der Support bereits durch die Aktionen, die zu dem Missstand führten, verloren ging. Daher ist o.g. Kommando eine Variante, um Daten zu retten.

Soll der Support erhalten bleiben, ist die Instanz neu anzulegen.

# **Schulungen / Tagungen / Informationsveranstaltung**

Eine Liste der anstehenden Konferenzen ist [hier](http://ibm.com/training/de/conf) zu finden.

## **DB2 Aktuell 2011**

## **Für DB2 Systemprogrammierer, Administratoren und Anwendungsentwickler: Zwei Tage Wissenstransfer und Erfahrungsaustausch, die sich lohnen!**

Nutzen Ihre Kunden bereits das volle Wertschöpfungspotential ihrer DB2 Systeme? Wie können Ihre Kunden von DB2-Neuerungen bestmöglich profitieren?

Die DB2 Aktuell bietet Ihren Kunden Antworten auf diese Fragen und:

### **Zwei Tage konzentrierten Wissenstransfer mit hochkarätigen Referenten.**

Viele DB2-Größen kommen aus den Silicon Valley und Toronto Labs der IBM nach Bremen. Die vorgestellten Referenzprojekte bieten konkrete Praxiseinblicke.

**Eine hervorragende Plattform für aktiven Erfahrungsaustausch und Kontaktpflege.**

Die Teilnehmer können ihre Fragen, Ideen und Probleme im direkten Austausch mit den DB2- Experten der IBM im Detail diskutieren - auch außerhalb der Agenda. Der Austausch mit anderen DB2-Anwendern bietet neue Impulse für weitere DB2 Projekte.

## **Bis zu 3 kostenlose technische Zertifizierungstests**

können im Gegenwert von jeweils 200 US\$ kostenfrei vor Ort abgelegt werden.

Das besondere Zusatzangebot:

**Der Zertifizierungstag am 19. September 2011** für nur 300 € Mehrkosten zur Vorbereitung auf die DB2 9 Fundamentals Zertifizierung , d.h Test # 730

### **Bis 31. Mai den Frühbucher-Rabatt nutzen:**

Konferenz-Ticket DB2 Aktuell  $\epsilon$  990,- pro Person zzgl. USt bis 31.05. Kombi-Ticket Zertifizierungstag & Konferenz € 1.290,- pro Person zzgl. USt bis 31.05.

**Den 3. Teilnehmer pro Firma gibt es umsonst: Die 3-für-2-Option** Wenn sich 3 Mitarbeiter einer Firma anmelden, zahlen nur 2 Mitarbeiter die Teilnehmergebühr Anmelde-Links

**Kunden:** [Konferenzwebseite und externe Anmeldung](http://www-304.ibm.com/jct03001c/services/learning/ites.wss/de/de?pageType=course_search&sortBy=5&sortDirection=9&mediaId=&startDate=&endDate=&rowStart=0&rowsToReturn=20&searchCriteria=Kurstitel+und+beschreibung%2C+Alle+Lieferungsmethoden%2C+Kurse+mit+und+ohne+Termine&searchString=DB2+Aktuell+2011&ibm-go-btn.x=0&ibm-go-btn.y=0&ibm-go-btn=Go&searchType=1&extDeliveryMethod=&deliveryMethod=&includeNotScheduled=15) **IBM-intern:** [Learning@IBM-Link](https://w3-03.sso.ibm.com/hr/careersmart/html/search.html)

Ansprechpartner: [Sabine Kaschta](http://w3.ibm.com/jct03002wt/bluepages/simpleSearch.wss?searchBy=Name&location=All+locations&searchFor=kaschta%2C+sabine) sabine kaschta@de.ibm.com

## **Newsletter Archiv**

Alte Ausgaben vom DB2-NL sind nun zum Nachlesen in den Archiven zu finden von:

- ● [Lis.Tec](http://www.listec.de/DB2_Newsletter/View_category.html)
- ● [Bytec](https://www.bytec.de/de/software/ibm_software/newsletter/db2newsletter/)
- **Drap**
- ● [Cursor Software AG](http://www.cursor-distribution.de/download/db2-newsletter)

# **Anmeldung/Abmeldung**

Sie erhalten diesen Newsletter bis zur 3ten Ausgabe ohne Anmeldung. Wenn Sie weiterhin diesen Newsletter empfangen wollen, schicken Sie Ihre Anmeldung mit dem Subject "ANMELDUNG" an [db2news@de.ibm.com.](mailto:db2news@de.ibm.com)

# **Die Autoren dieser Ausgabe**

Sollten Sie Anfragen zu den Artikeln haben, können Sie sich entweder direkt an den jeweiligen Autor wenden oder stellen Ihre Frage über den DB2 NL, denn vielleicht interessiert ja die Antwort auch die anderen DB2 NL Leser.

<span id="page-6-0"></span>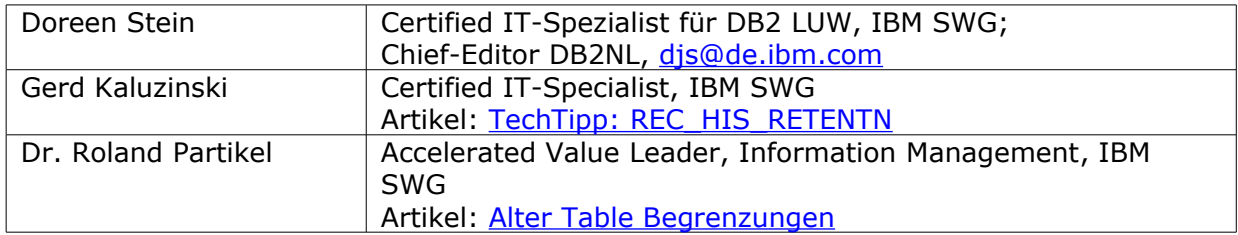

## **Reviewer und Ideenlieferanten:**

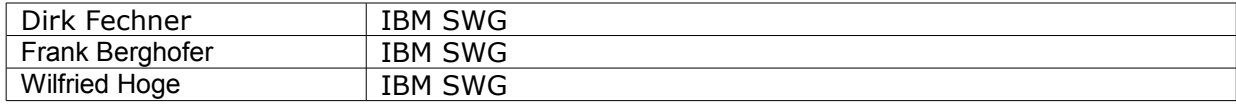